**SAP Ariba** 

## **Guide for Supplier - Supplier Self-service: Convert Enterprise account to Standard account**

2023 **SAP** 

Public

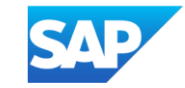

#### **Supplier Self-service: Convert Enterprise account to Standard account**

There is now a feature for suppliers to **proactively** take the **first step** to convert supplier's Enterprise account to Standard account from within supplier's Business Network portal.

#### **Important Note:**

- 1. Prior to converting, Supplier should **ensure all Buyers/ Customers connected to the same account are aware and agreeable for supplier to use Standard account to transact moving forward**
- 2. Whether self-conversion is successful depends on the **eligibility check** (refer to next slides).

If supplier **do not** pass eligibility check for account conversion, supplier is required to perform necessary action (e.g. clear outstanding bills) or raise downgrade ticket via Ariba Support before their Enterprise account can be downgraded.

• Helpful link: [How to raise ticket for downgrading account type for Supplier \(ariba.com\)](https://support.ariba.com/Item/view/200140)

Next slides show step by step guide how supplier can use **"Convert to Standard account"** function

#### **Supplier Self-service: Convert Enterprise account to Standard account**

Supplier Account Administrator will be able to view this feature.

- 1. Click user initial at the top right corner of the screen
- 2. Click **"Convert to Standard account" 1 SAP** Business Network > Enterprise Account  $\circledR$ Enablement Workbench Orders  $\sim$ Fulfillment  $\sim$ Invoices  $\vee$ Payments  $\sim$ Catalogs Reports  $\vee$ Messages com **2**Convert to Standard account  $\alpha$ Orders and Releases  $\checkmark$ Customer Corp.  $\checkmark$ Exact match  $\checkmark$ Order number My Account Clari Link User IDs Getting started Overview **Contact Administrator** 0002 Switch to Test Account New orders Items to confirm Orders Orders to invoice Invoices More Module 7 Vendor ANID: Last 31 days Last 31 days Last 31 days Last 31 days Last 31 days Premium Package

### **Supplier Self-service: Convert Enterprise account to Standard account**

3. Click **"Check eligibility now"** to run a system check. Supplier need to meet all eligibility criteria in order to convert.

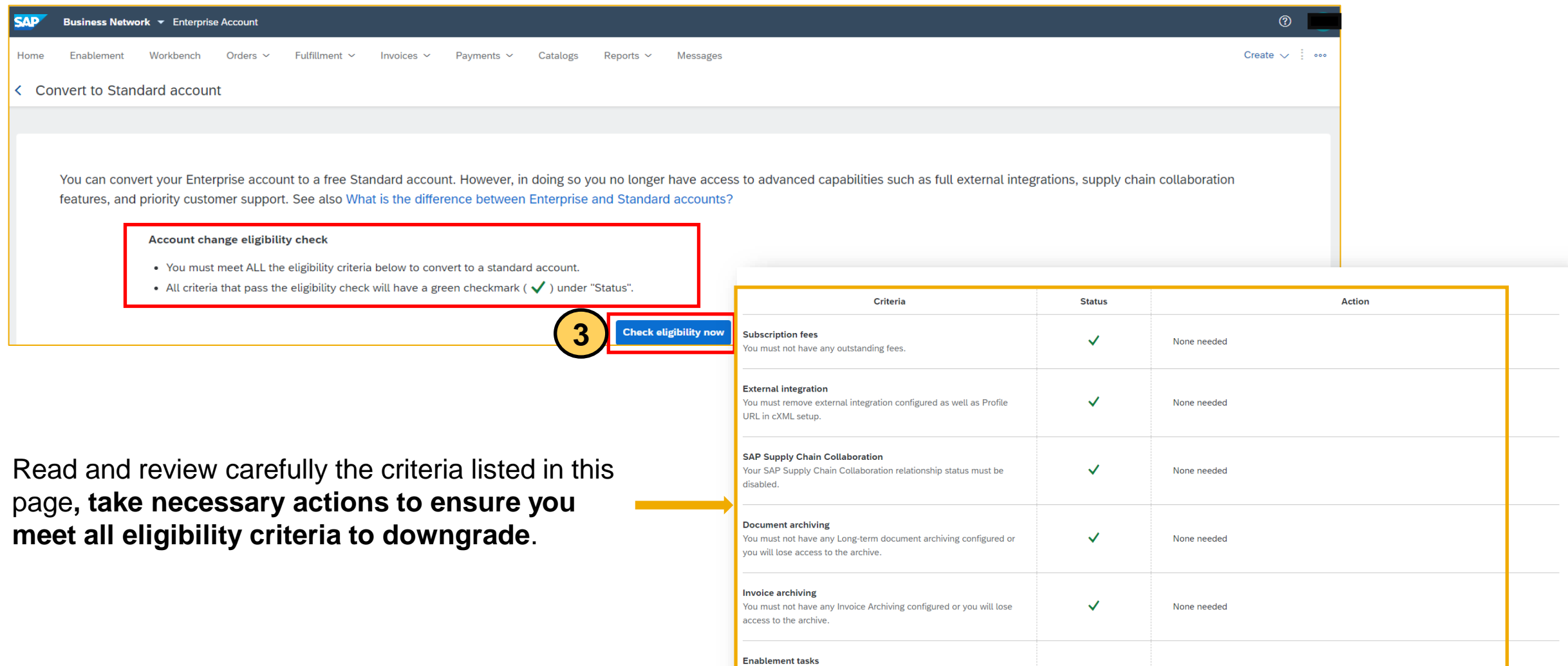

Chain Financing.

You must not have an pending enablement task related to Supply

 $\checkmark$ 

None needed

#### **Supplier Self-service feature: Convert Enterprise account to Standard account**

#### 4. If supplier meet all eligibility criteria, there will be **"Convert now"** button on screen.

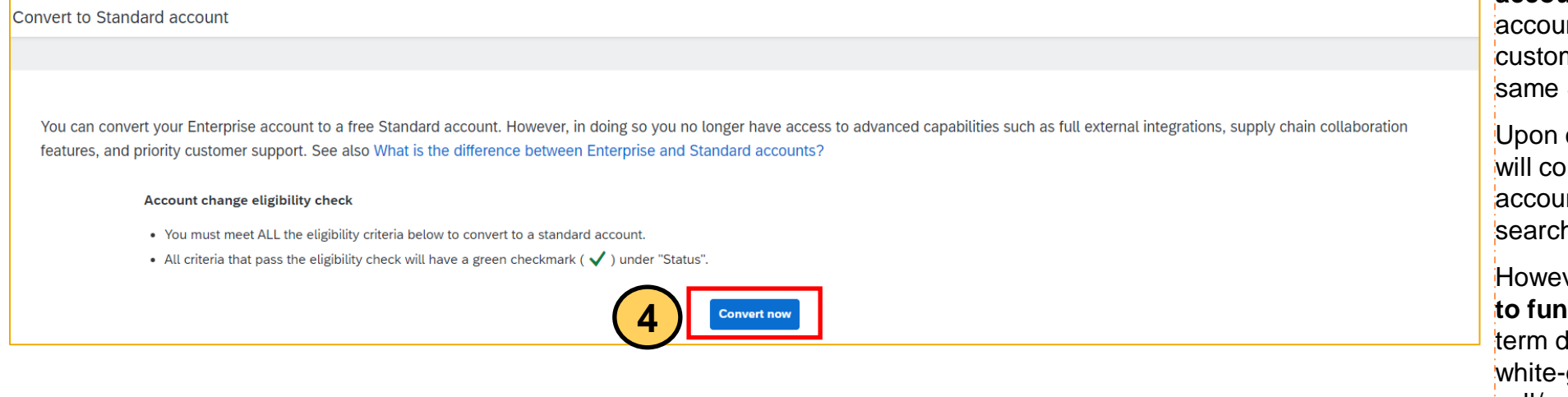

**Important note: Converting to Standard** 

**account** means you will use Standard account to transact with **ALL** your existing customer relationships connected to the same SAP Ariba Network account.

Upon converting to Standard account, you will continue using the same Ariba Network account with the same ANID and still able to search for previous documents history.

However, **you will no longer have access to functionalities such as** reporting, longterm documents archiving, integration and white-glove Ariba support (1:1 call/email/chat).

5. Read carefully the pop-up notice, **download reports if needed** before clicking **"Convert now"** again to convert your account from Enterprise to Standard account. A pop-up notice will display once your account is successfully converted.

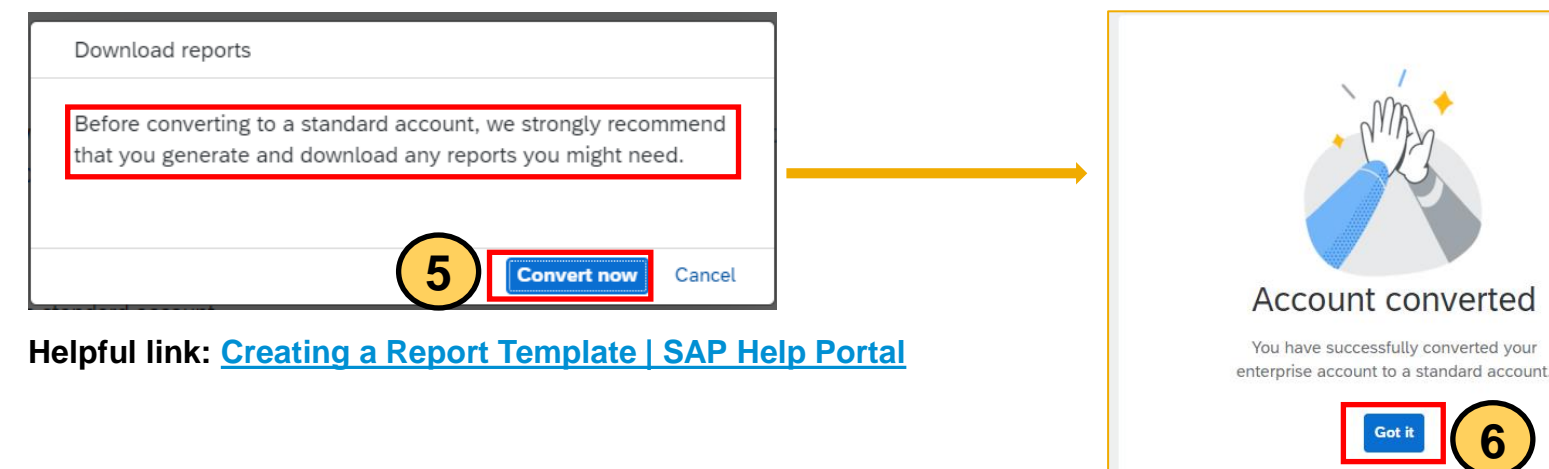

 $P_{\text{white}}$   $P_{\text{white}}$ 6. Click **"Got it"** to go back to Home page **6**

#### **Supplier Self-service feature: Convert Enterprise account to Standard account**

7. After conversion, your account type would be **Standard account**. Start working on your documents from **Workbench**

**Only upgrade to Enterprise account if necessary and already discussed with your organization**.

**Important note:** Enterprise account usage is subjected to fees, payable by supplier

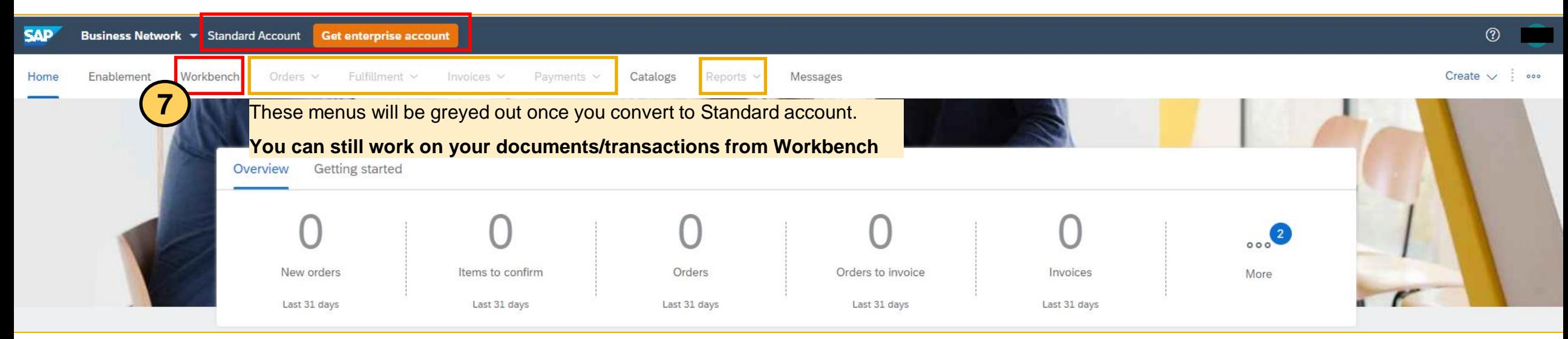

**Helpful links to help you get familiar and efficiently transact as a Standard account supplier**

- SAP Business Network Supplier InfoPack [for Standard Account \(ariba.com\)](https://support.ariba.com/item/view/185855)
- [Welcome to your SAP Business Network Standard Account \(ariba.com\)](https://support.ariba.com/item/view/183459)
- Standard account How-to video tutorials playlist: [Kaltura Embed Player iFrame](https://cdnapisec.kaltura.com/html5/html5lib/v2.86/mwEmbedFrame.php/p/1921661/uiconf_id/31736811?wid=_1921661&iframeembed=true&playerId=kaltura_player_1507216725&flashvars%5bstreamerType%5d=auto&flashvars%5bplaylistAPI.kpl0Id%5d=1_qh2goflw)

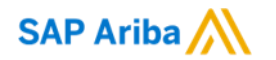

# **Thank you.**

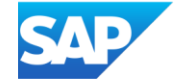